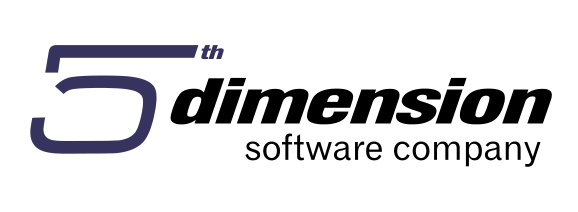

**Poslovni informacioni sistem 5D Element verzija 10.12.2**

**Upute za kreiranje i rad sa setovima IOS-a kupaca**

Verzija ažurirana 31.12. 2010

**Uputstvo vezano za kreiranje, štampanje i slanje IOS-a kupcima u skladu za odredbama Zakona o računovodstvu.**

U ovom tekstu su opisane akcije - radnje koje se provode u smislu kreiranja IOS-a, u okviru modula Financijska operativa, poslovnog informacionog sistema 5D Element.

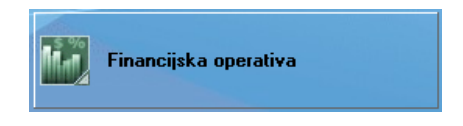

## Način kreiranja IOS-a:

U meniju modula financijske operative **"Otvorene stvake"** se nalazi opcija

## **"Kupci – pregled i kreiranje IOS-a"**

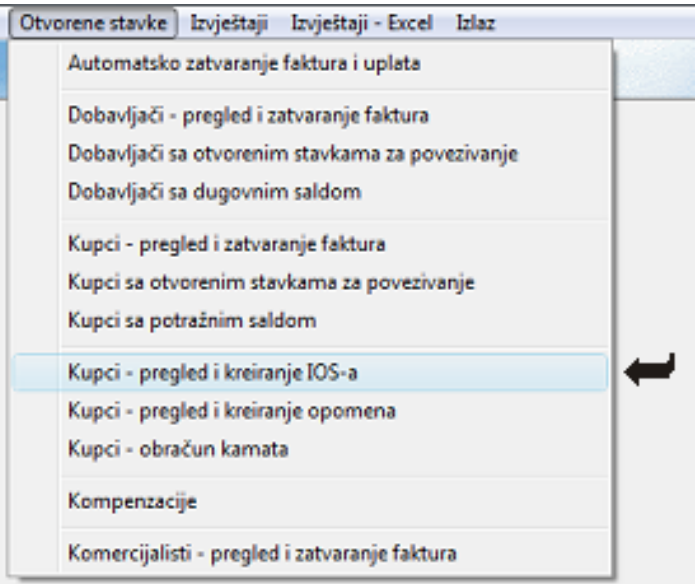

Nakon izbora navedene opcije, otvara se sljededi prozor u kojem se definiraju setovi IOS-a:

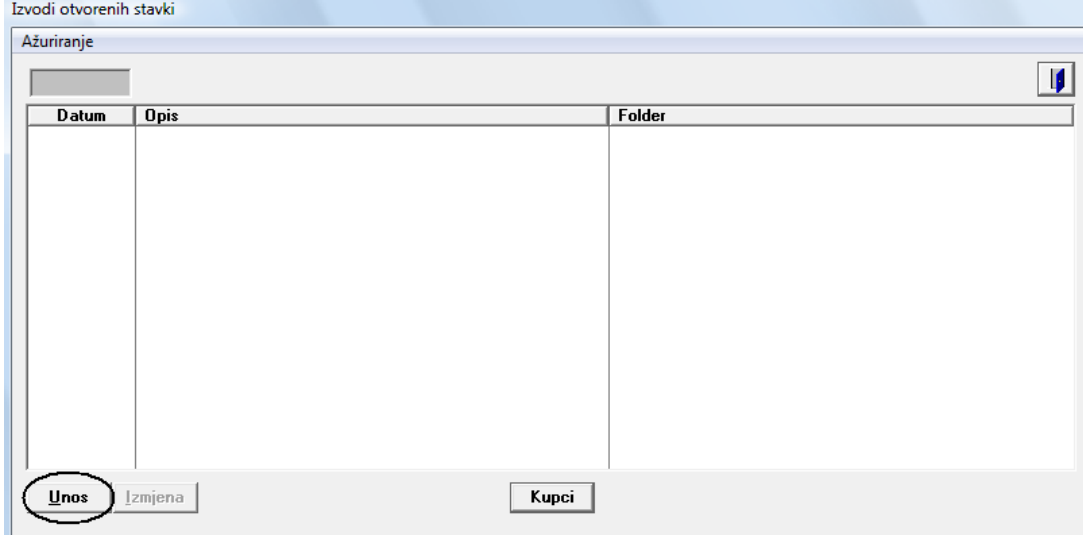

Tipkom Unos otvaramo novi set IOS-a.

1) Upisuje se datum sa kojim će biti kreirani IOS-i.

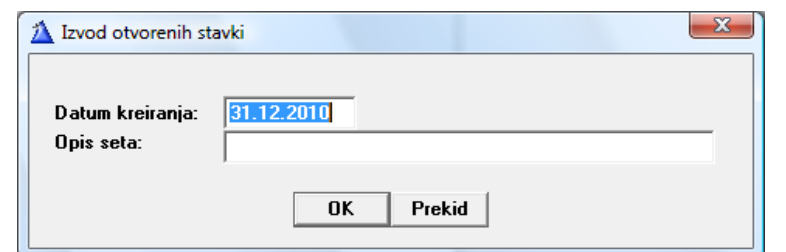

2) Kada smo otvorili set, aktiviramo tipku "kupci"

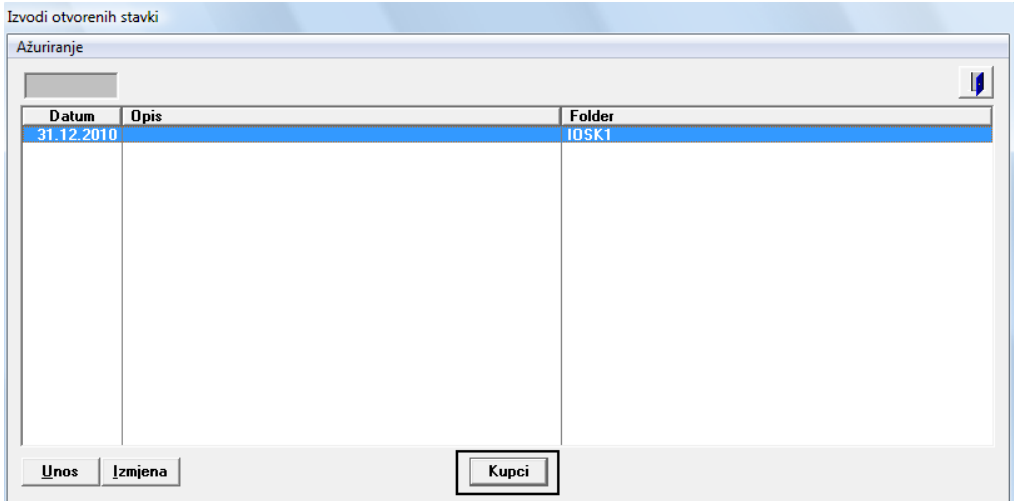

3) U meniju sljedećeg prozora pokrećemo akciju kreiranja IOS-a.

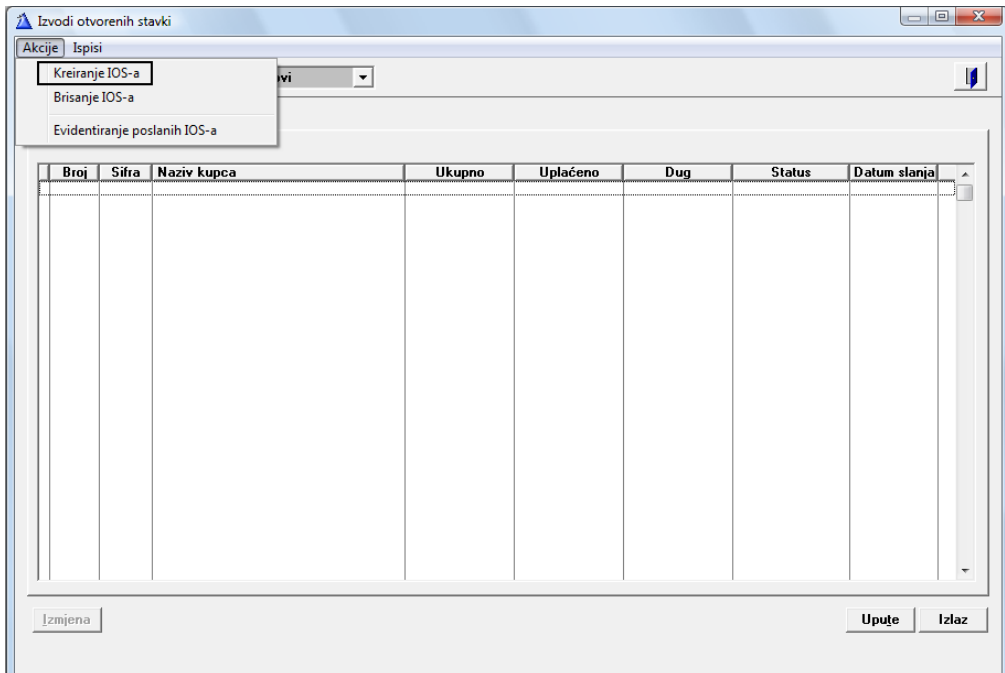

4) Set IOS-a de se formirati sa svim IOS-ima kupaca, sa kojima postoje poslovne transakcije

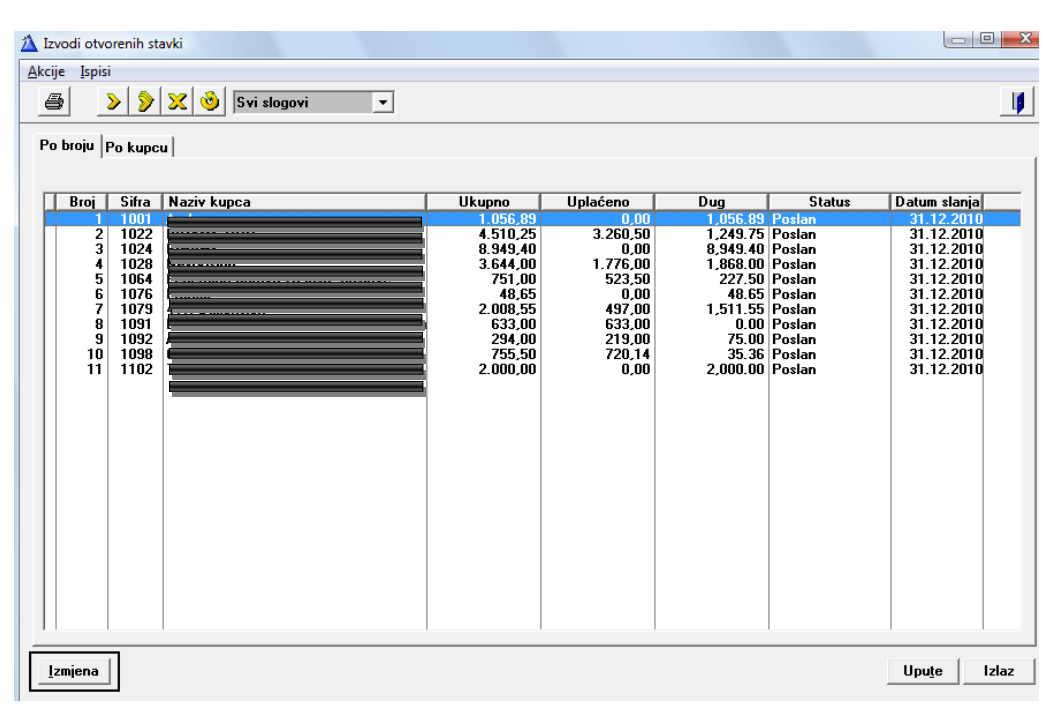

Napomena: Ukoliko želite da izvršite neku od akcija nad IOS-ima iz seta, potrebno je predhodno označiti/odznačiti IOS-e (partnere) sljedećim tipkama i zatim izvršiti željenu akcije nad označenim:

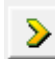

Postavi/Skini oznaku

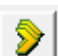

Ò

Označi sve

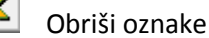

Promjeni oznake (oni partneri koji su bili označeni, skini sa njih oznake i obrnuto)

Npr. Ukoliko želimo da evidentiramo da smo poslali IOS-e, to radimo na sljedeći način:

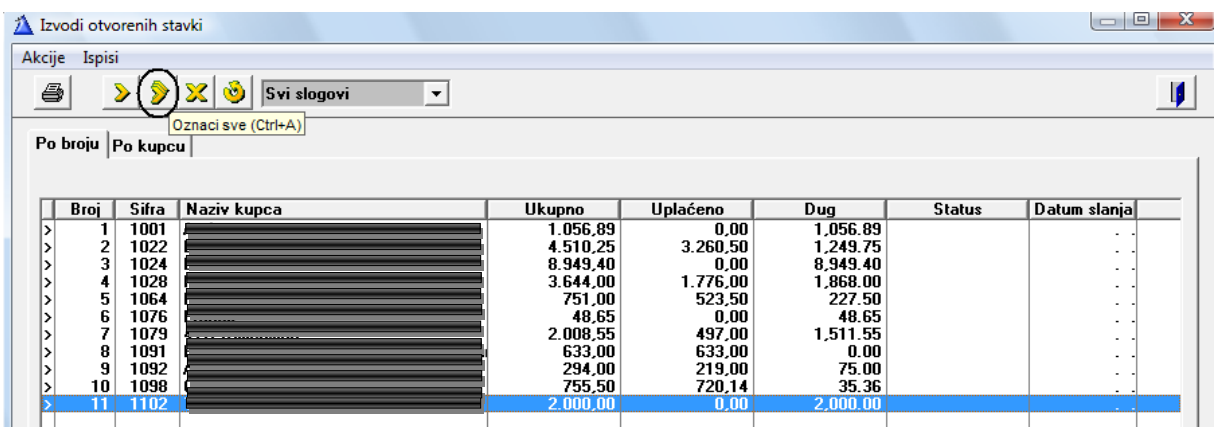

- Označimo sve IOS-e u setu IOS-a

- Pokrenemo akciju evidentiranja slanja IOS-a.

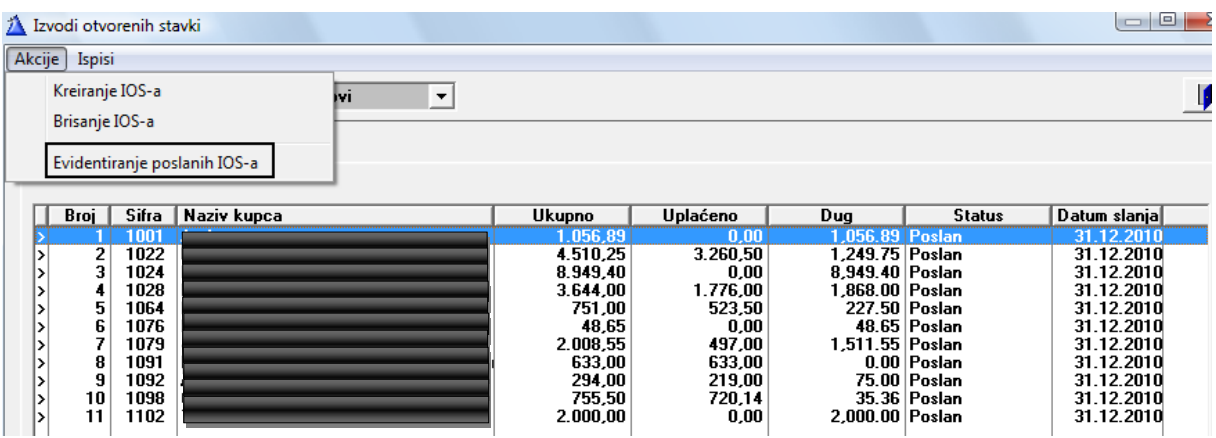

- Upišemo datum slanja i način na koji smo poslali IOS-e označenim partnerima.

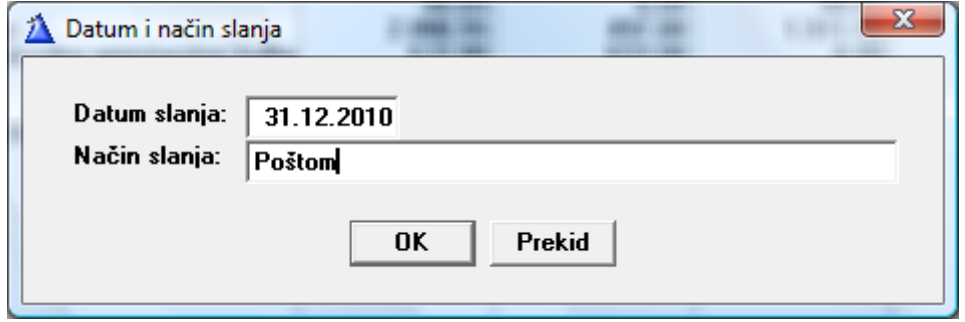

Nakon kreiranja i evidentiranja pojedinih akcija nad Partnerima u IOS-u, može se izvršiti serijski ispis IOS-a.

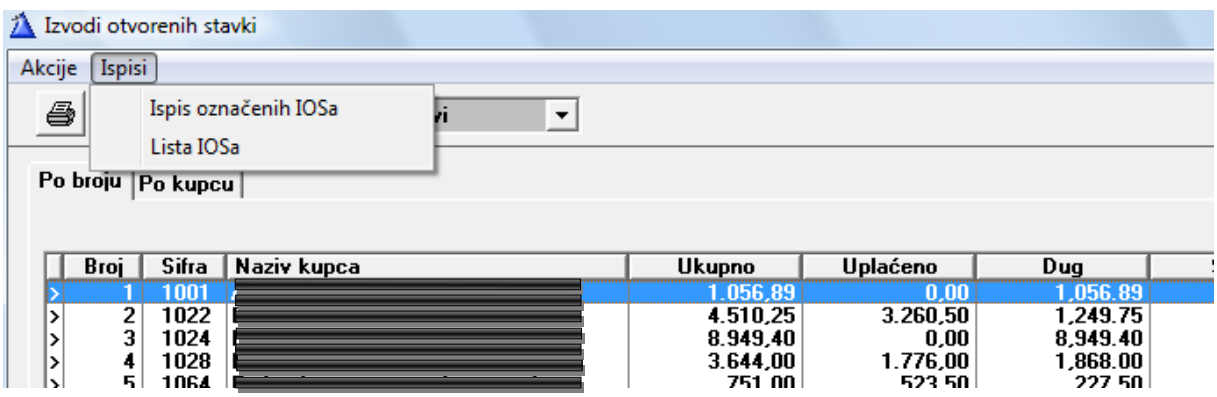

## *Primjer ispisa označenih IOS-a*

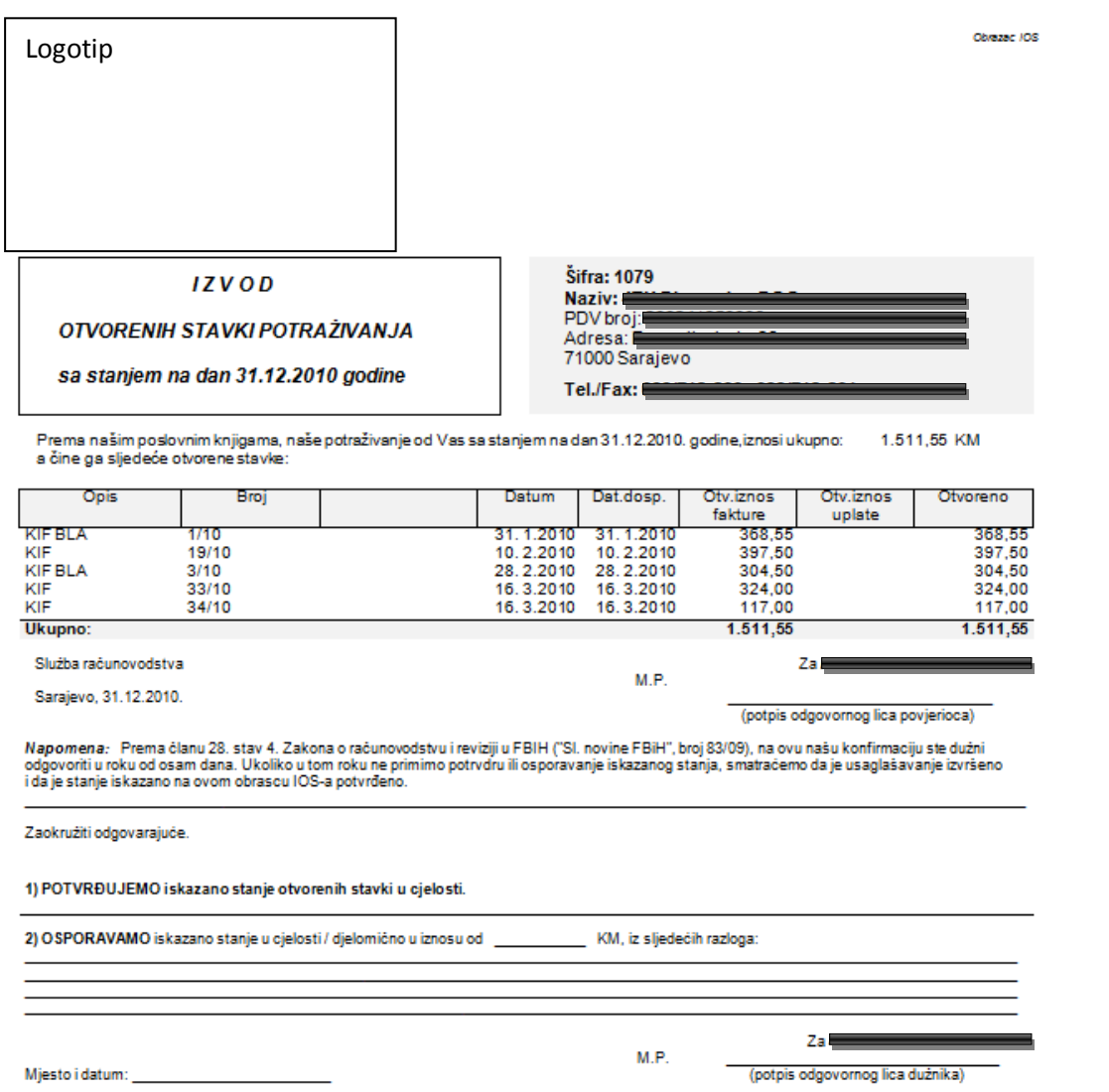

## *Primjer ispisa Liste IOS-a.*

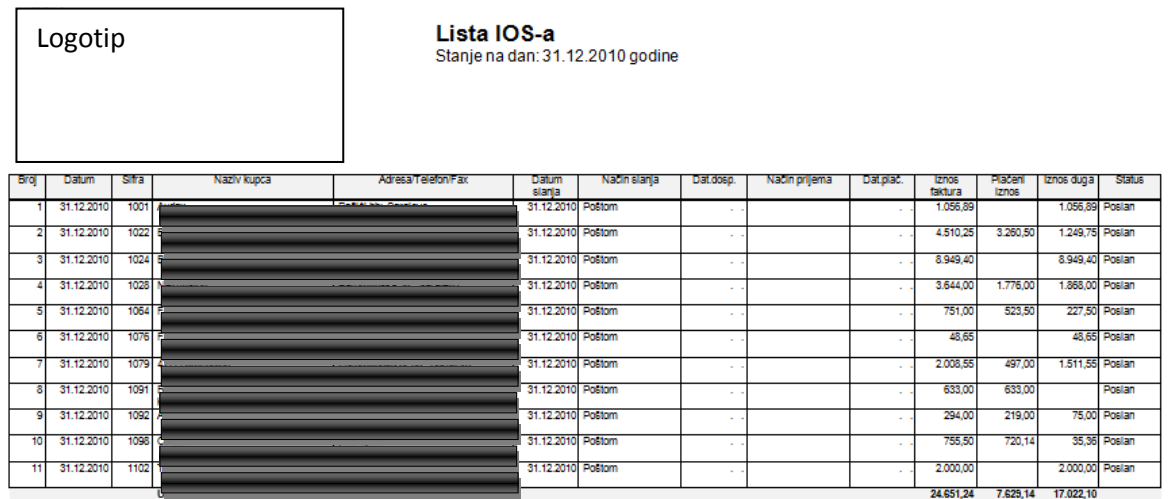

Naknadno se mogu dopunjavati informacije nad poslatim IOS-ima aktiviranjem tipke "Izmjena"

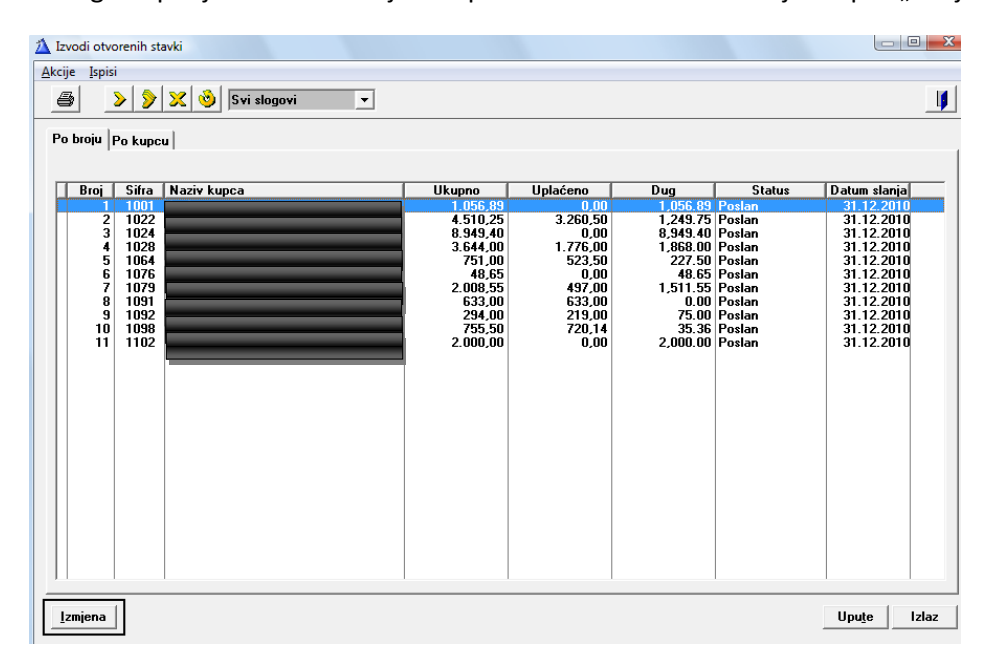

U prikazani prozor se unose dodatne informacije:

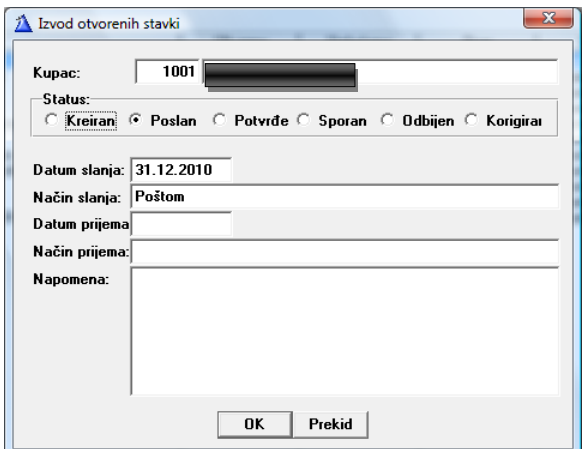

Napomena:

Kreirani i generirani set sa podacima IOS-a se memorira u obliku i sadržaju kakav je bio u trenutku generiranja. Bilo kakve naknadne izmjene nad podacima otvorenih stavki kupaca koji se nalaze u formiranom setu, ni na koji način na utiču niti mijenjaju već izgenerirani IOS, pohranjen u setu. Može se kreirati novi set IOS-a ili izbrisati kompletan postojedi set IOS-a ili koristiti standardni ispisi IOS-a iz programa.